# Τεχνολογία λογισμικού στην πράξη Πρακτικές διαχείρισης σχηματισμών

Διομήδης Σπινέλλης Τμήμα Διοικητικής Επιστήμης και Τεχνολογίας Οικονομικό Πανεπιστήμιο Αθηνών

> [dds@aueb.gr](mailto:dds@aueb.gr) <http://www.dmst.aueb.gr/dds> [@CoolSWEng](https://twitter.com/CoolSWEng)

> > 2022-11-03

#### **Git**

([XKCD — BY NC 2.5](https://xkcd.com/1597/))

### **Περιεχόμενα**

- Διαχείριση σχηματισμών με το Git
- Συνεργασία μέσω GitHub

#### **Πλεονεκτήματα**

- Συνεργασία
- Διατήρηση ιστορικού, undo
- Καθαρός κώδικας
- Πηγή αλήθειας, ονομασίες
- Εργασία σε κλάδους
- Αναλυτική λογισμικού

### **Γραμμή εντολών**

- Έτοιμη σε macOS, Linux, Unix
- CygWin
- Windows Subsystem for Linux

#### **Διαμόρφωση**

git config ‐‐global user.name='Diomidis Spinellis' git config ‐‐global user.email=dds@aueb.gr

## **Δημιουργία αποθετηρίου**

\$ pwd

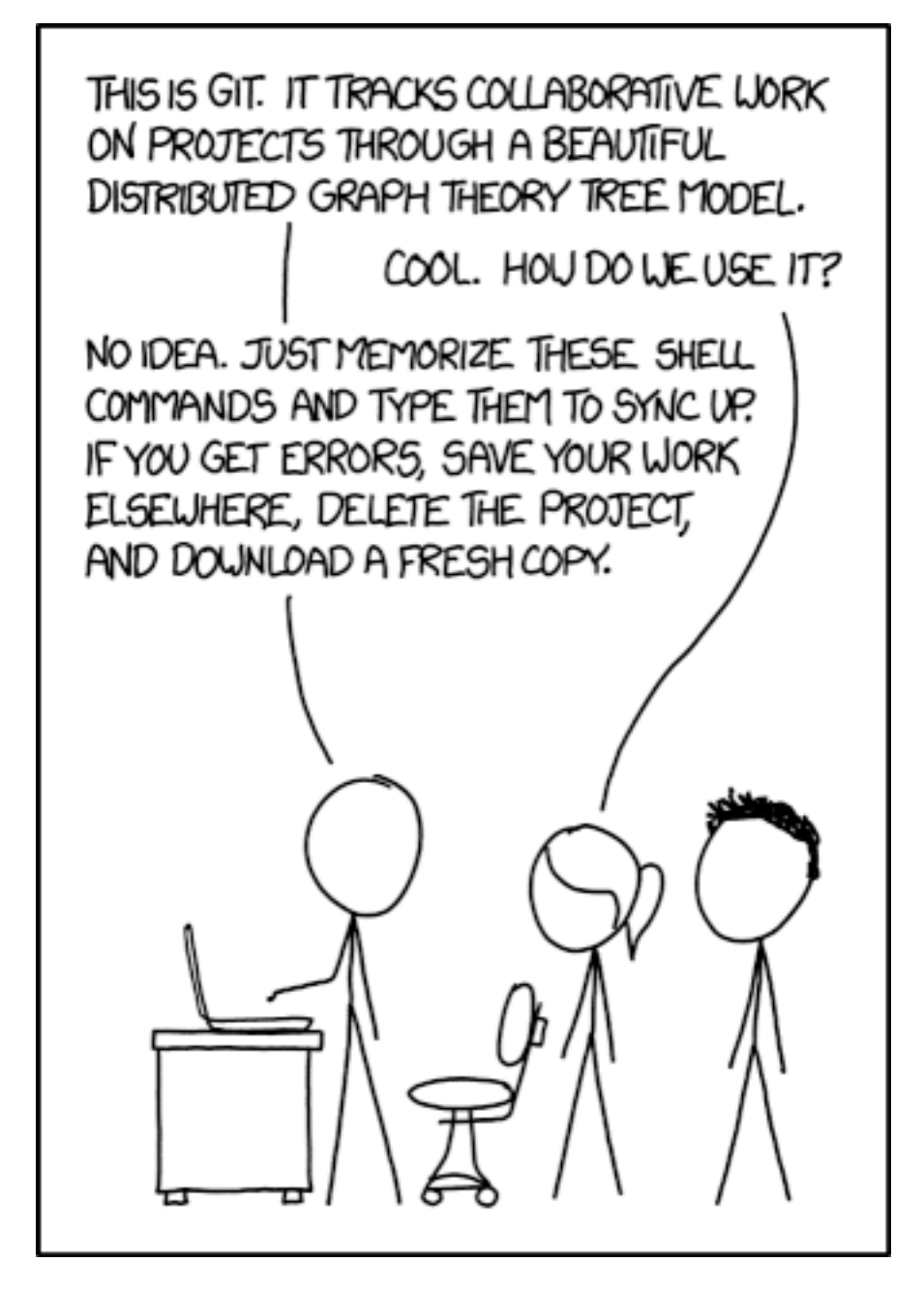

Figure 1: Git

/home/dds \$ git init repo Initialized empty Git repository in /home/dds/repo/.git/ \$ cd repo \$ pwd /home/dds/repo

## **Προσθήκη αρχείου**

```
$ echo "My project repository." >README
$ git add README
$ git status
# On branch master
#
# Initial commit
#
# Changes to be committed:
# (use "git rm ‐‐cached <file>..." to unstage)
#
# new file: README
#
git commit ‐m 'Add README file for repo'
#[master (root‐commit) 138f654] README file for repo.
#1 files changed, 1 insertions(+), 0 deletions(‐)
#create mode 100644 README
```
## **Προβολή κατάστασης**

```
$ echo "TODO: configure the repo in $GIT_DIR/config." >>README
$ git status
# On branch master
# Changes not staged for commit:
# (use "git add <file>..." to update what will be committed)
# (use "git checkout ‐‐ <file>..." to discard changes in
# working directory)
#
# modified: README
#
# no changes added to commit (use "git add" and/or "git commit ‐
a")
```
## **Προβολή αλλαγών**

\$ git diff diff ‐‐git a/README.md b/README.md index a155019..1b7eaa1 100644

```
‐‐ a/README.md
```

```
++ b/README.md
```
@@ ‐228,6 +228,7 @@ your document third‐party LaTeX packages.

Most LaTeX distributions provide a package management system

that simplifies the installation and maintenance of packages.

Here are some popular LaTeX packages your may want to know about.

+\* [algorithmicx](https://www.ctan.org/pkg/algorithmicx): Display good‐

```
looking pseudocode
```
- \* [amsmath, amssymb](https://www.ctan.org/pkg/amsmath): AMS mathematical facilities
- \* [amsthm](https://www.ctan.org/pkg/amsthm): Typesetting theorems (AMS style)
- \* [booktabs](https://www.ctan.org/pkg/booktabs): Publication quality tables

# **Καταχώρηση αλλαγής αρχείου**

```
$ git commit ‐a ‐m 'Update README file'
#[master 1376204] Updated README file.
#1 files changed, 1 insertions(+), 0 deletions(‐)
```
## **Μήνυμα αλλαγής**

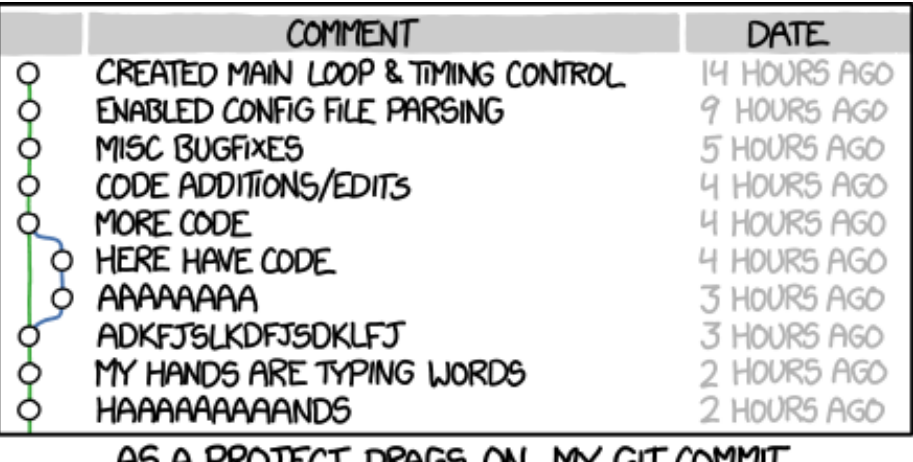

AS A PROJECT DRAGS ON, MY GIT COMMIT MESSAGES GET LESS AND LESS INFORMATIVE.

Figure 2: Τα μηνύματα χειροτερεύουν με το χρόνο

([XKCD — BY NC 2.5](https://xkcd.com/1296/))

### **Μηνύματα αλλαγής**

```
$ git log ‐‐oneline
1093e96 (HEAD ‐> master, origin/master, origin/HEAD) Add algorithmicx to packages
c177277 Separate paragraph from bullet
9e84eb1 Add advice on BibTeX key naming
a259784 Table column alignment
f15ea5a Indent and break lines in formulas
d45a9e1 No TeX programming advice
b4e54a7 Add table of contents
09b57e4 Remove references to obsolete packages
8e0ed3a Link LaTeX2e essential guide
ee3ab54 Document use of \centering for figures/tables
ebc7aa6 Document new‐style font switching commands
8cbcc36 Add \dots for ellipsis
f34c6f1 Reference some common (la)tex errors
ff98c81 Set negative numbers in math mode
```
## **Επτά κανόνες για μηνύματα αλλαγής**

- Χωρίζουμε τον τίτλο (θέμα) από την επεξήγηση
- Μέχρι 50 χαρακτήρες στον τίτλο
- Ξεκινάμε τον τίτλο με κεφαλαίο
- Δεν βάζουμε τελεία στον τίτλο
- Εκφράζουμε τον τίτλο σε προστακτική
- Μέχρι 72 χαρακτήρες ανά γραμμή στην επεξήγηση
- Εξηγούμε το *τι* και το *γιατί* όχι το *πώς*

#### **Επισκόπηση αλλαγών**

\$ git log commit 194d3f4325174cff4a15ea98c97262f6101d0d9c Author: Marios Fragkoulis <mfg@aueb.gr> Date: Wed Sep 27 08:16:44 2017 +0300

Rationalize grep behavior

Add tests for the combination of output channels that work Fix issue #31 Fix issue #95

```
commit 1b5d19afe3b110cea12b10babb4db07fcf06f496
Merge: c85e9db 860d9ec
Author: Diomidis Spinellis <dds@aueb.gr>
Date: Mon Sep 4 23:54:33 2017 +0300
```
Merge pull request #97 from lucaswerkmeister/man

Fix escaping in dgsh‐parallel.1

commit 860d9ecffb4aa9a50d8f6f0617f0ff631077577f Author: Lucas Werkmeister <mail@lucaswerkmeister.de> Date: Mon Sep 4 20:59:10 2017 +0200

Fix escaping in dgsh‐parallel.1

## **Επισκόπηση προέλευσης**

```
$ git blame ‐r origin/FreeBSD‐releng/11.0 ‐‐ usr.bin/sed/compile.c
845dc3e929c2 (Warner Losh 2002-03-22 01:42:45 +0000 67) static char *compile
845dc3e929c2 (Warner Losh 2002-03-22 01:42:45 +0000 68) static char *compile
188dfe3c739d (Diomidis Spinellis 2009-09-20 15:17:40 +0000 69) static char *compil
845dc3e929c2 (Warner Losh 2002-03-22 01:42:45 +0000 70) static char *compile_
f3c6d72cc781 (Suleiman Souhlal 2007-07-04 16:42:41 +0000 71) static regex_t *compi
845dc3e929c2 (Warner Losh 2002-03-22 01:42:45 +0000 72) static char *compile
845dc3e929c2 (Warner Losh 2002-03-22 01:42:45 +0000 73) static char *compile_
7826a7487507 (Tim J. Robbins 2004-07-14 10:06:22 +0000 74) static char *compile
c3262d28c422 (Rodney Grimes 1994‐05‐27 12:33:43 +0000 75) static struct s_command
845dc3e929c2 (Warner Losh 2002-03-22 01:42:45 +0000 76) ** compile_str
845dc3e929c2 (Warner Losh 2002-03-22 01:42:45 +0000 77) static char *duptoeol
845dc3e929c2 (Warner Losh 2002-03-22 01:42:45 +0000 78) static void enterlab
c3262d28c422 (Rodney Grimes 1994‐05‐27 12:33:43 +0000 79) static struct s_command
```
## **Επεξεργασία αρχείων**

- Διαγραφή: git rm *filename*
- Μετονομασία: git mv *old-name new-name*

#### **Αναίρεση**

- Μη καταχωρισμένων αλλαγών: git restore *filename*
- Τελευταίας καταχώρισης (‡): git commit ‐‐amend
- Παλιάς καταχώρισης: git revert *hash*
- Ιστορίας (‡): git rebase ‐i *hash*

‡ Προσοχή! απαιτείται σγχρονισμός με την ομάδα

#### **Προσωρινή αποθήκευση**

• Αποθήκευση: git stash

- Ανάκτηση: git stash pop
- Εμφάνιση: git stash list
- Διαγραφή: git stash drop

#### **Δημιουργία κλάδου**

```
$ git branch
#* master
$ git branch fix‐bug‐123
$ git branch ‐a
# fix‐bug‐123
#* master
$ git checkout fix‐bug‐123
Switched to branch 'fix‐bug‐123'
$ git branch
* fix‐bug‐123
 master
```
## **Χρήση κλάδου**

```
$ git checkout fix‐bug‐123
Switched to branch 'fix‐bug‐123'
$ git commit ...
$ git checkout master
Switched to branch 'master'
$ git merge fix‐bug‐123
Updating 5b2331c..5db3298
Fast‐forward
README | 1 +
 1 file changed, 1 insertion(+)
```
## **GitHub**

- Εξυπηρετητής αποθετηρίων
- Διαχείριση αποθετηρίων
- Διαχείριση θεμάτων
- Βίκι
- Κοινωνικό δίκτυο

## **Χρήση απομακρυσμένου αποθετηρίου**

```
$ git clone git@github.com:dspinellis/latex‐advice.git
Cloning into 'latex‐advice'...
remote: Counting objects: 160, done.
remote: Total 160 (delta 0), reused 0 (delta 0), pack‐reused 160
```

```
Receiving objects: 100% (160/160), 27.18 KiB | 0 bytes/s, done.
Resolving deltas: 100% (52/52), done.
$ cd latex‐advice/
$ git remote ‐v
origin git@github.com:dspinellis/latex‐advice.git (fetch)
origin git@github.com:dspinellis/latex‐advice.git (push)
```
#### **Αλλαγές σε απομακρυσμένο αποθετήριο**

```
$ git commit ‐am 'Add algorithmicx to packages'
[master 1093e96] Add algorithmicx to packages
1 file changed, 1 insertion(+)
$ git pull
Already up‐to‐date.
$ git push
Counting objects: 3, done.
Delta compression using up to 8 threads.
Compressing objects: 100% (2/2), done.
Writing objects: 100% (3/3), 332 bytes | 0 bytes/s, done.
Total 3 (delta 1), reused 0 (delta 0)
remote: Resolving deltas: 100% (1/1), completed with 1 local object.
To github.com:dspinellis/latex‐advice.git
   c177277..1093e96 master ‐> master
```
## **Συνεργασία στο GitHub**

- Προσθήκη άδειας πρόσβασης χρήστη σε αποθετήριο
- Το μοντέλο Fork / Pull Request
- Σχόλια σε κώδικα και καταχωρήσεις

#### **Μηνύματα στο GitHub**

- Markdown
- @χρήστης
- #issue

#### **Markdown**

```
`#` Κύριος τίτλος
`##` Δεύτερος τίτλος
`κώδικας` (με τρία ` ορίζουμε μπλοκ)
*πλάγια γράμματα*
**έντονα γράμματα**
* Κουκίδα
[δεσμός](http://www.dmst.aueb.gr)
```
## **Πρόσθετοι πόροι**

- [Περίληψη των εντολών του Git](https://github.github.com/training-kit/downloads/github-git-cheat-sheet.pdf)
- [Τα πάντα για το Git \(βιβλίο\)](https://git-scm.com/book/en/v2)
- [Πώς γράφουμε καλά μηνύματα αλλαγών](https://chris.beams.io/posts/git-commit/)
- [WSL](https://docs.microsoft.com/en-us/windows/wsl/)
- [CygWin](https://www.cygwin.com/)
- [GitHub για Windows](https://windows.github.com)
- [GitHub για Mac](https://mac.github.com)
- [Git για Linux, Unix, POSIX](http://git-scm.com) ή apt‐get install git
- [Unix tools MOOC](https://www.spinellis.gr/unix?isdi-gp)

## **Άδεια διανομής**

Εκτός αν αναφέρεται κάτι διαφορετικό, όλο το πρωτότυπο υλικό της σελίδας αυτής του οποίου δημιουργός είναι ο Διομήδης Σπινέλλης παρέχεται σύμφωνα με τους όρους της άδειας [Creative Commons Αναφορά-Παρόμοια διανομή 3.0](http://creativecommons.org/licenses/by-sa/3.0/gr/deed.el) [Ελλάδα](http://creativecommons.org/licenses/by-sa/3.0/gr/deed.el).

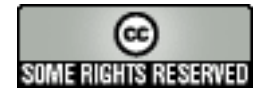